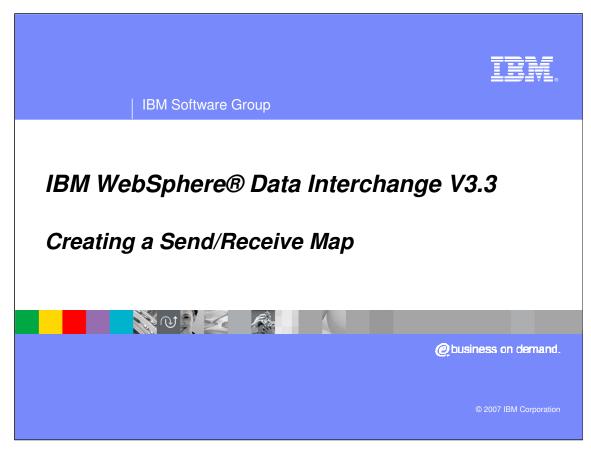

This presentation will demonstrate how to create a Send and Receive Map.

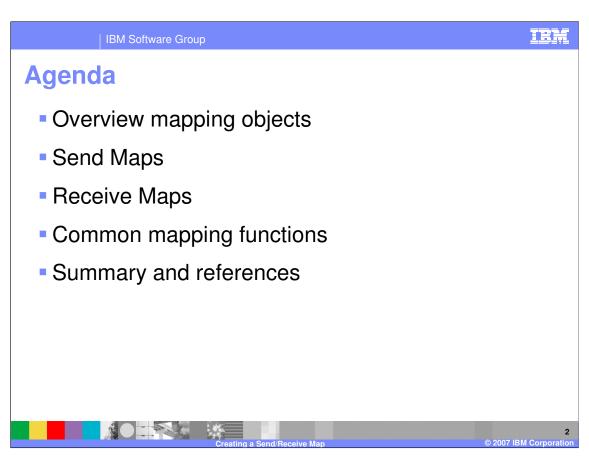

The presentation will give an overview of the mapping objects, review Send and Receive mapping process, and cover some common mapping functions.

IBM Software Group

#### **Creating a Send/Receive Map**

- Send and Receive mapping process.
  - Load or Define the EDI Standard and message you are going to use.
    - EDI compound and simple elements, Segments, and messages.
  - Load or Define the application data layout (Data Format definition).
    - Define fields, structures, records, loops, and construct the message layout.
  - Identify the direction for the map.
    - Send Map is for EDI outbound data.
    - Receive Map is for EDI inbound data.

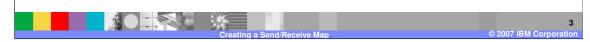

Before you can begin mapping, you must define the source and target document metadata. Send and Receive maps support 2 types of metadata Electronic Data Interchange (EDI) Standards and application data. EDI Standards metadata can be imported, modified, or created. Application data metadata can be imported from another WebSphere Data Interchange (WDI) system, imported using import COBOL copybook function, modified, or created.

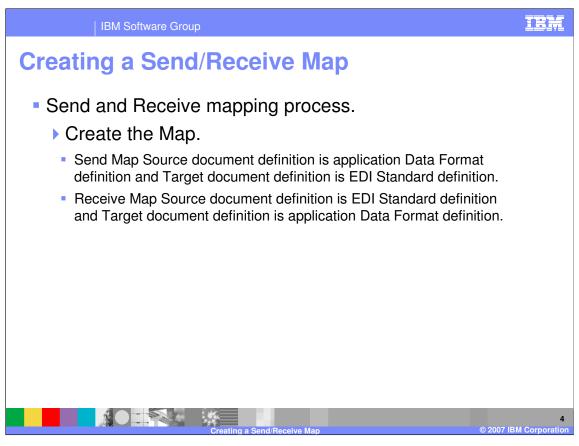

A send map contains a source document definition for application data and the target document definition is EDI. A receive map contains a source document definition for EDI and the target document definition is application data.

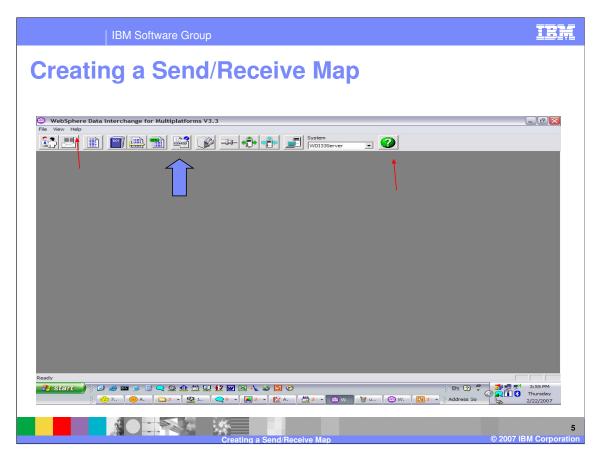

The WebSphere Data Interchange (WDI) Client Mapping Functional Area. For general help you can click the question mark at the top, right or select Help->Contents.

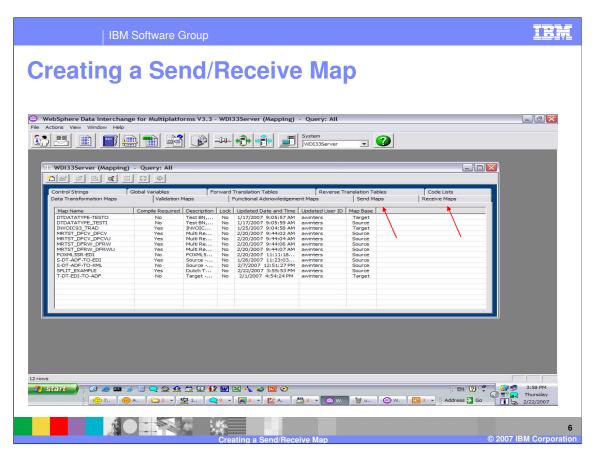

The WDI Client Mapping Functional Area, Send Maps and Receive Maps tabs contains a list of the Send and Receive maps.

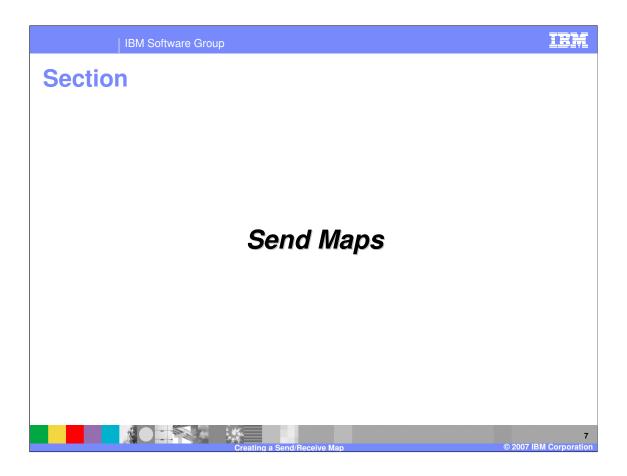

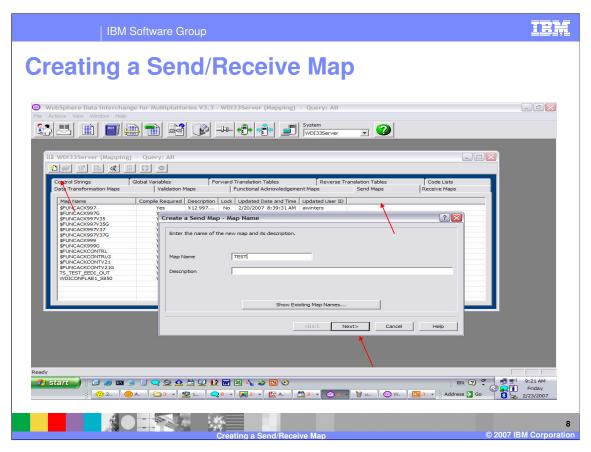

To add a Send map, navigate to the Send Maps tab, and use the New button from the list window tool bar. Enter the map name and optional description, and click Next.

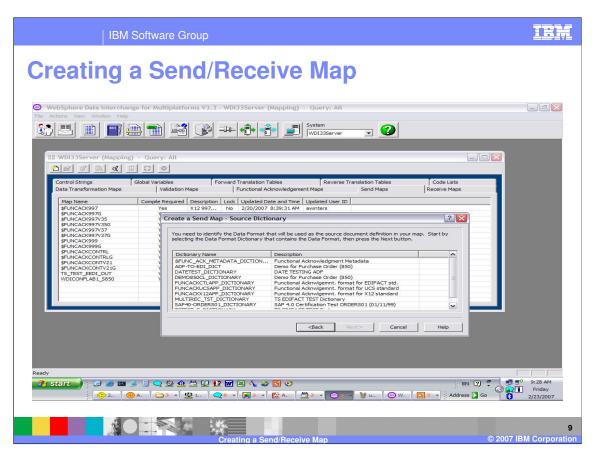

A list of application data metadata definitions is displayed. This selection is for the Source dictionary and document type. Select the Source dictionary and click on Next.

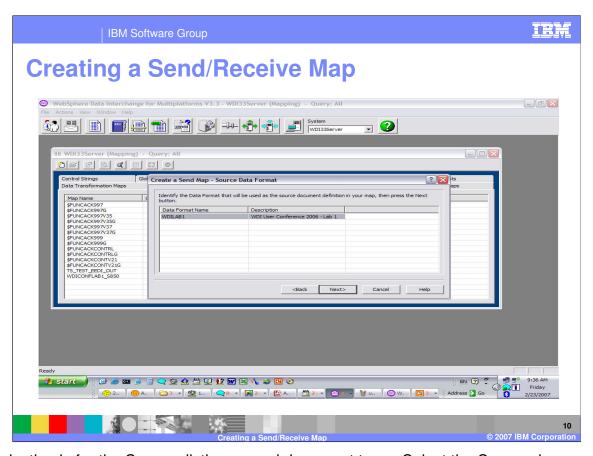

This selection is for the Source dictionary and document type. Select the Source document and click on Next.

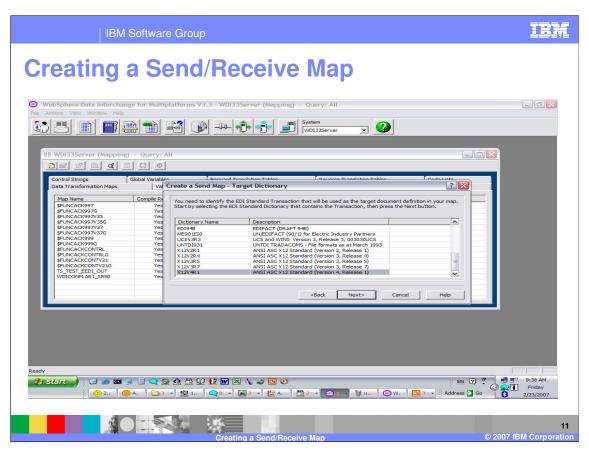

This selection is for the Target dictionary and document type. Select the Target dictionary and click on Next.

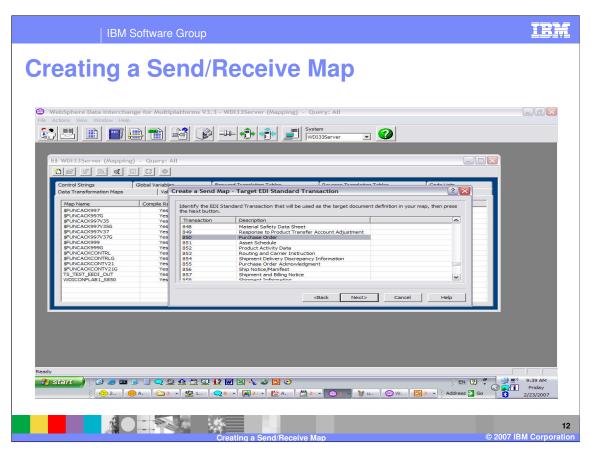

This selection is for the Target dictionary and document type. Select the Target document and click on Next.

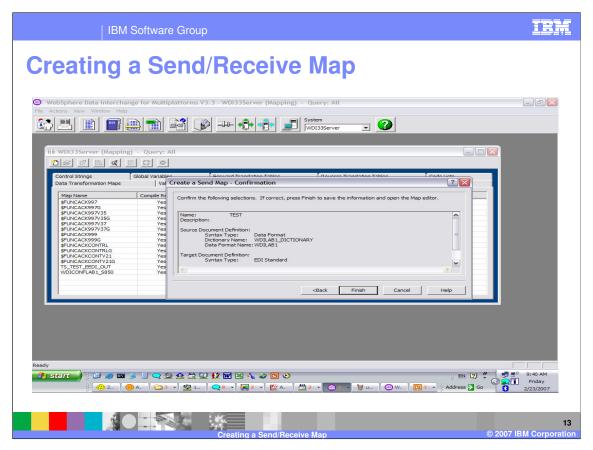

Confirm the Source and Target metadata definitions and click Finish.

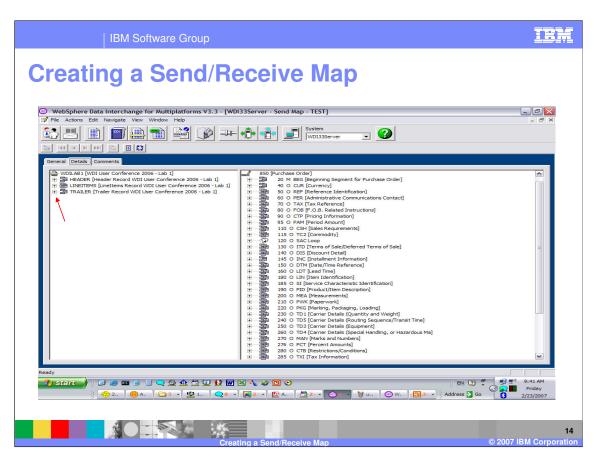

The mapping window displays with the Source document on the left and the Target document on the Right. Records, segments, and loops may be expanded by clicking on the plus sign or right click and select expand all.

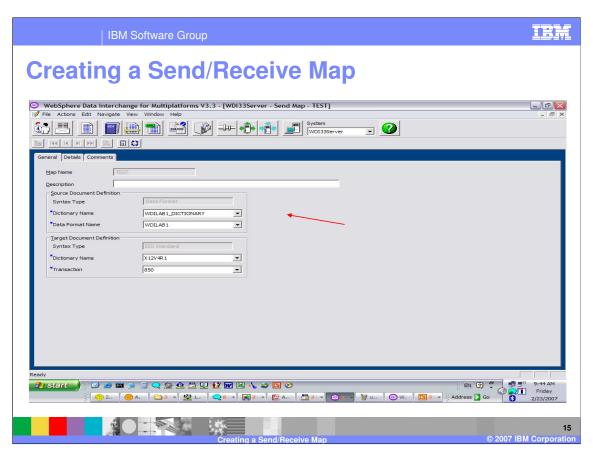

The General Tab shows the source and target metadata definitions. This may be modified which is useful for map creation and migration.

IBM Software Group

# **Creating a Send/Receive Map**

- Common Send/Receive mapping functions.
  - ▶ drag / drop Map the association from the source compound or simple element to the target compound or simple element. Always from left mapping window pane to right mapping window pane.
  - literals provide values, default values, and apply logic for the target simple element
  - ▶ date edits, code lists, and translate tables apply date conversions, validation, and value conversions.
  - qualification Multiple Occurrence, Occurrence, Value for target compound elements and element qualified pairs for target simple elements.

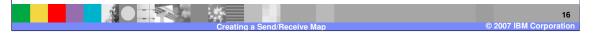

Some common Send Receive mapping functions include: drag/drop, supplying literal values not found in the data, conditional mapping, formatting and validating values, and loop qualification.

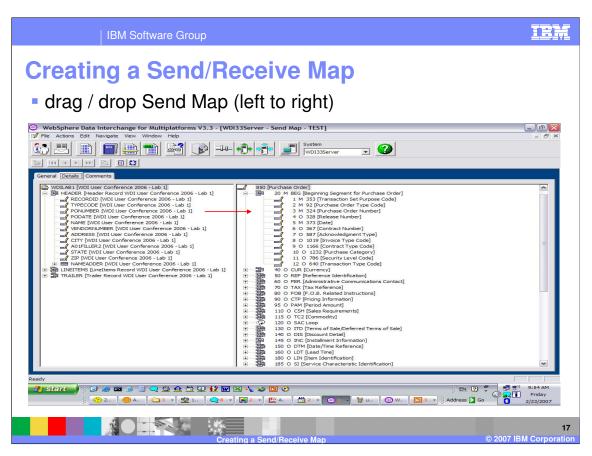

Drag and Drop is the most common mapping function. Select the element on the left you want to map and drag/drop it on the element on the right.

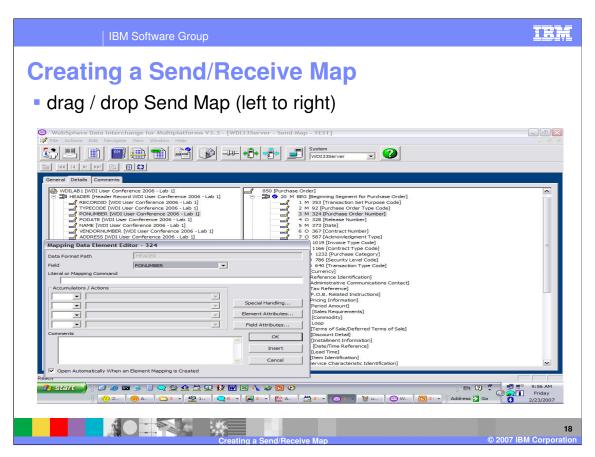

This dialogue allows you to enter literal values, logic, accumulators, and comments. The default is to always display this dialogue, but there is a button at the bottom to allow you to turn the default off. Turing this off can improve mapping time, if most of your mapping is a one to one relationship and you don't have special mapping requirements. You can get help for any field by moving to the field and pressing the F1 key.

The target element attributes and the source field attributes may also be displayed.

When the mapping for this element is complete press OK which will close this dialogue. If you have multiple mappings for this source and target element, you can use the Insert and this dialogue will remain to add multiple mapping commands.

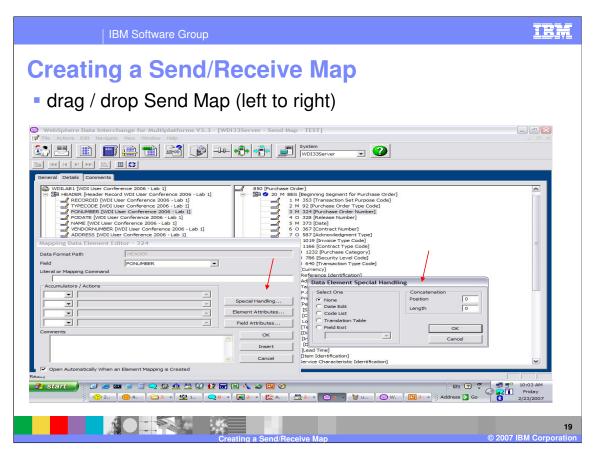

Special Handling allows you to select code list for validation, translation tables to translation an application value to an EDI value, specify user exist names to manipulate a value. The special handling functions may also be identified on the Literal or Mapping Command line.

There are circumstances where the target value is actually a combination of several source values. Mapping several source values to the same target will automatically concatenate the values in the order they are mapped. The Concatenation position and length of these values may be specified here to override the automatic concatenation.

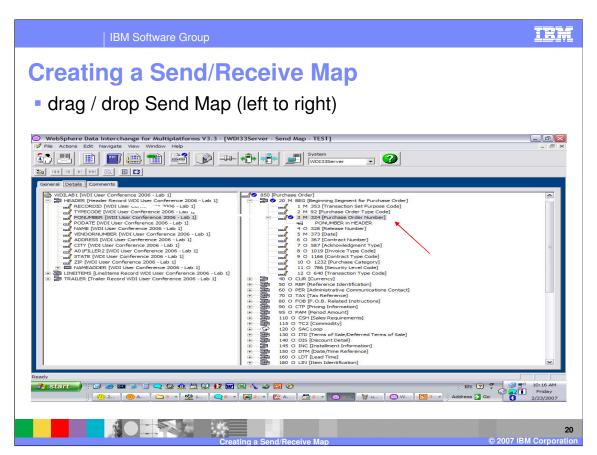

The results of the drag and drop action, the mapping command will display under the target element. Additional commands may be added by selecting another source element and using drag/drop or by double clicking the target element. You can also update any mapping under the target element by selecting the mapping and using double click.

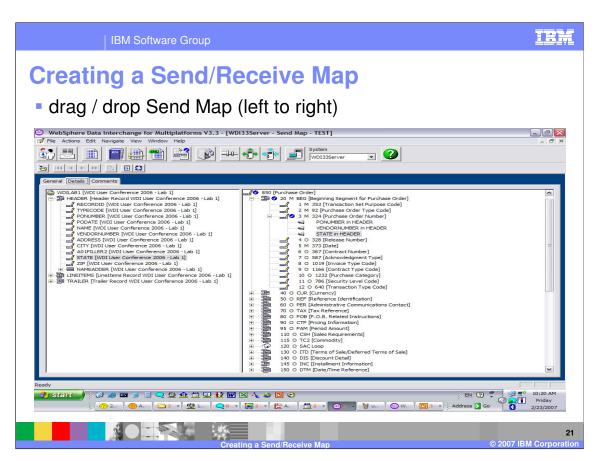

During the Send Translation processing, mapping commands are executed in the order they appear in the map. Commands may be moved and deleted. To delete a command select the command and press the Delete button on the keyboard. To move a command select the command and drag/drop the command to the new location. You may only move the command within the current target element mapping.

IBM Software Group

## **Creating a Send/Receive Map**

- Common Send/Receive mapping functions.
  - √ drag / drop Map the association from the source compound or simple element to the target compound or simple element. Always from left mapping window pane to right mapping window pane.
  - literals provide values, default values, and apply logic for the target simple element
  - ▶ date edits, code lists, and translate tables apply date conversions, validation, and value conversions.
  - qualification Multiple Occurrence, Occurrence, Value for target compound elements and element qualified pairs for target simple elements.

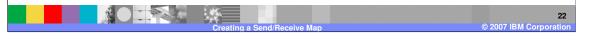

The Literal Command Line is used to provide values, default values, and apply logic for the target simple element.

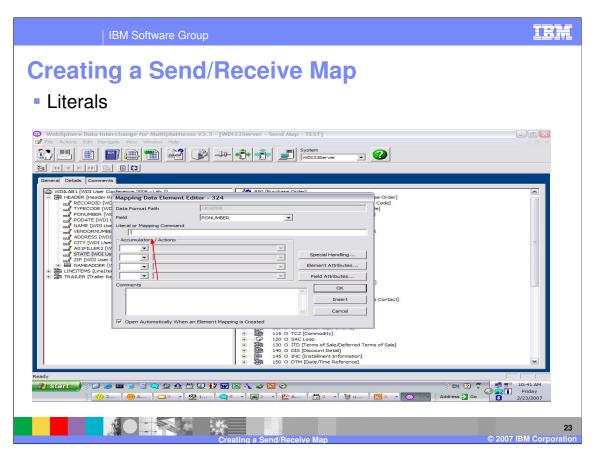

Mapping commands used in <u>Send Maps</u> and <u>Receive Maps</u> perform actions that are used to instruct the WebSphere Data Interchange Server that a specific action is to occur. The commands instruct the Server on how to move data from one element to another, how to manipulate data, when to issue user specified errors, how to perform conditional processing, etc... Most commands require parameters, <u>named variables</u>, <u>special variables</u>, <u>constants</u>, and <u>expressions</u>. Mapping commands in Send Maps and Receive Maps are most commonly called <u>literals</u> or <u>special literals</u> because they are entered in the "Literal" field on the <u>Mapping Data Element Editor</u>. Literals sometimes refer to constants instead.

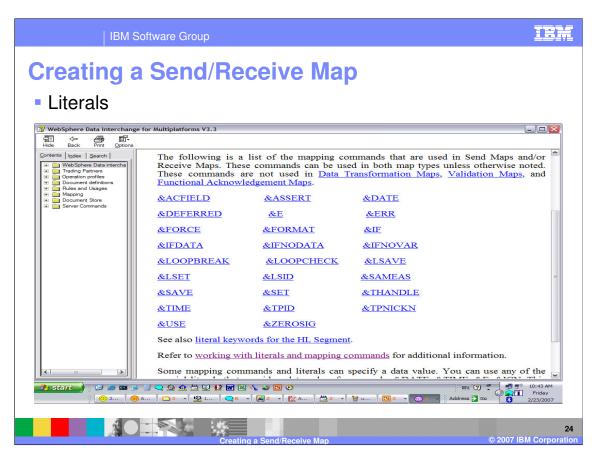

This is the Client Help for the Literal or Command line. It contains a list of mapping commands that may be used on the literal or command line.

IBM Software Group

### **Creating a Send/Receive Map**

- Common Send/Receive mapping functions.
  - √ drag / drop Map the association from the source compound or simple element to the target compound or simple element. Always from left mapping window pane to right mapping window pane.
  - ✓ literals provide values, default values, and apply logic for the target simple element
  - ▶ date edits, code lists, and translate tables apply date conversions, validation, and value conversions.
  - qualification Multiple Occurrence, Occurrence, Value for target compound elements and element qualified pairs for target simple elements.

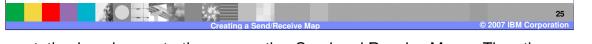

This presentation is a demonstration on creating Send and Receive Maps. The other common mapping functions are considered Advanced techniques and are reviewed in the Advanced mapping presentation.

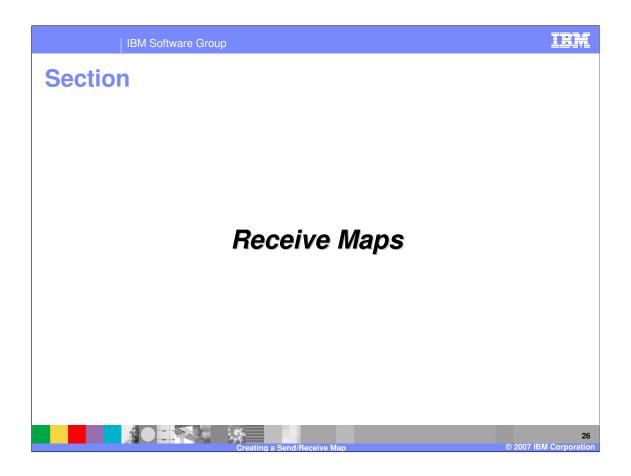

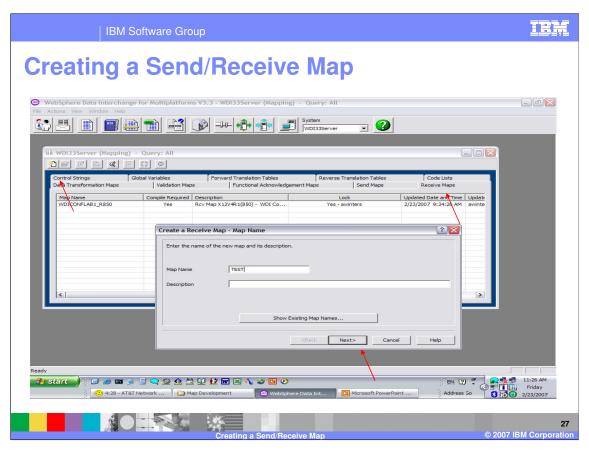

To add a Receive map, navigate to the Receive Maps tab, and use the New button from the list window tool bar. Enter the map name and optional description, and click Next.

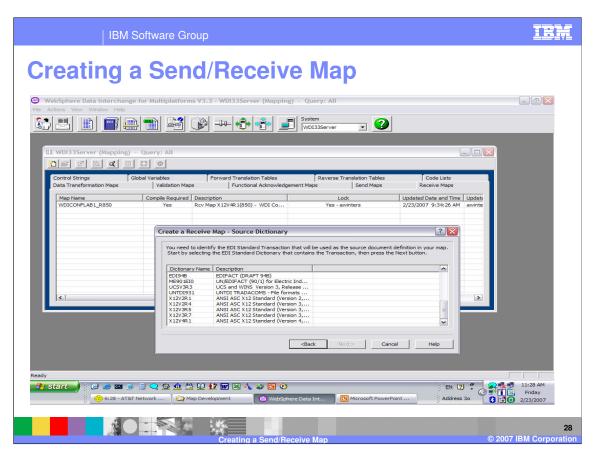

A list of EDI Standard metadata definitions is displayed. This selection is for the Source dictionary and document type. Select the Source dictionary and click on Next.

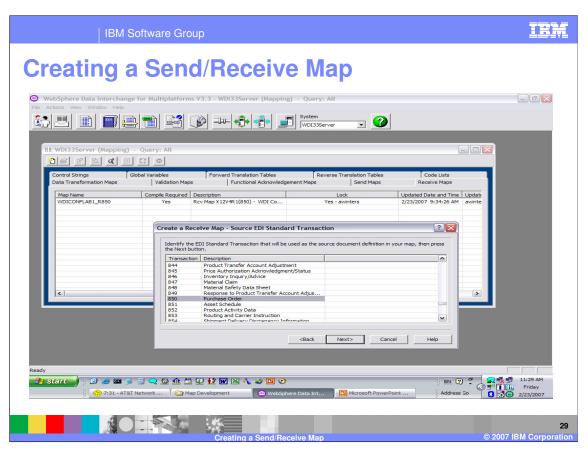

This selection is for the Source dictionary and document type. Select the Source document and click on Next.

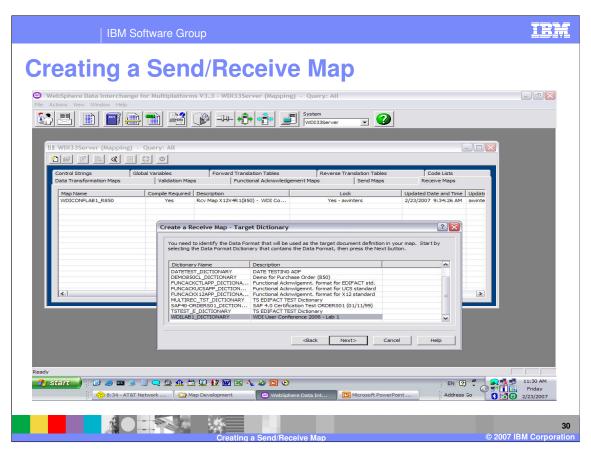

This selection is for the Target dictionary and document type. Select the Target dictionary and click on Next.

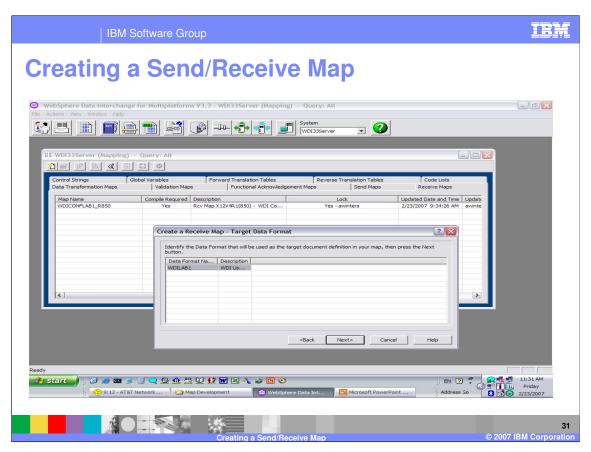

This selection is for the Target dictionary and document type. Select the Target document and click on Next.

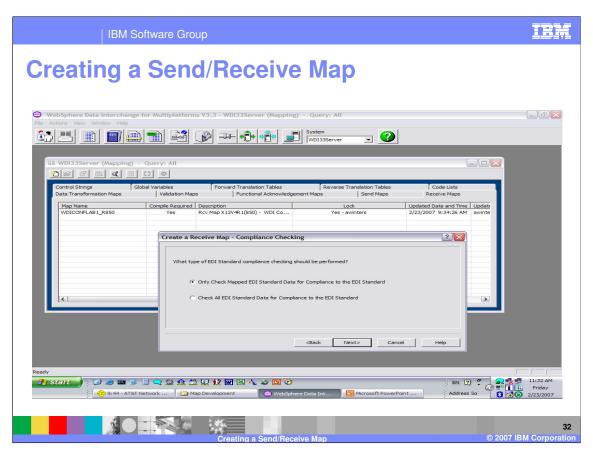

The WDI EDI Standard compliance checking for inbound processing by default only validates EDI segments and elements that are mapped. You can override this default and choose to compliance check all the EDI segments and elements that are present in the source input.

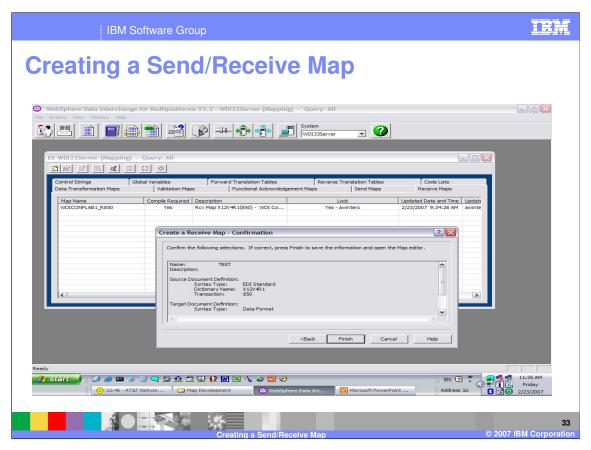

Confirm the Source and Target metadata definitions and click Finish.

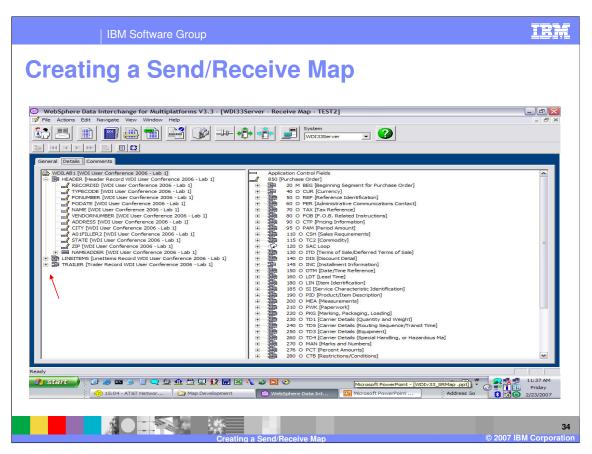

The mapping window displays with the Target document on the left and the Source document on the Right. Records, segments, and loops may be expanded by clicking on the plus sign or right click and select expand all.

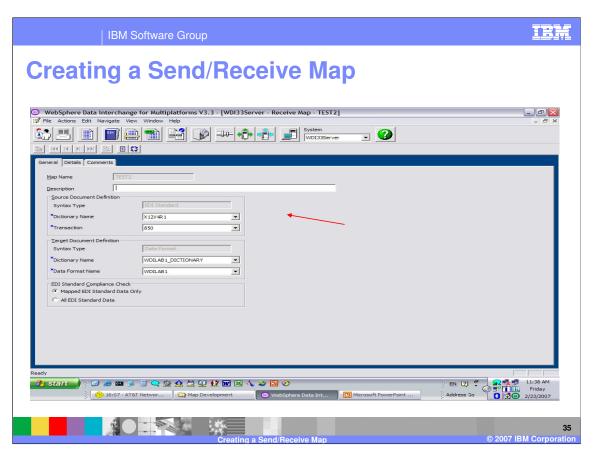

The General Tab shows the source and target metadata definitions. This may be modified which is useful for map creation and migration.

Creating a Send/Receive Map

Common Send/Receive mapping functions.

drag / drop – Map the association from the source compound or simple element to the target compound or simple element. Always from left mapping window pane to right mapping window pane.

literals – provide values, default values, and apply logic for the target simple element

date edits, code lists, and translate tables – apply date conversions, validation, and value conversions.

qualification – Multiple Occurrence, Occurrence, Value for target compound elements and element qualified pairs for target simple elements.

Some common Send Receive mapping functions include: drag/drop, supplying literal values not found in the data, conditional mapping, formatting and validating values, and loop qualification.

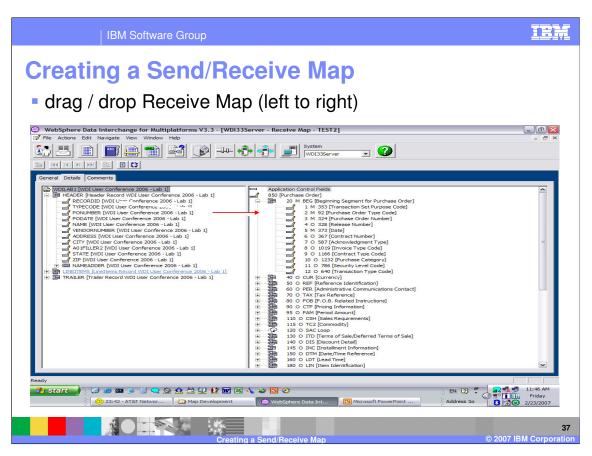

Drag and Drop is the most common mapping function. Select the element on the left you want to map and drag/drop it on the element on the right.

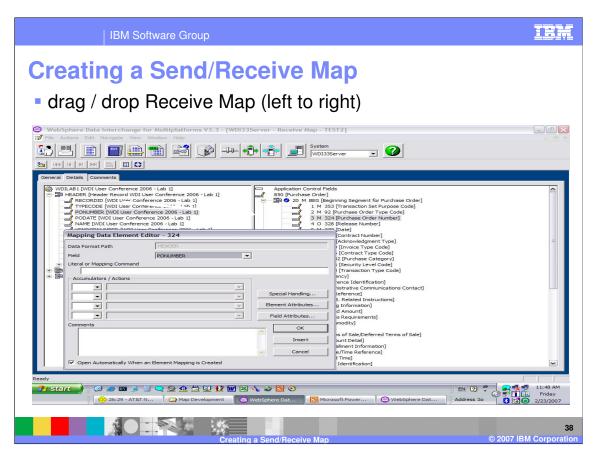

This dialogue allows you to enter literal values, logic, accumulators, and comments. The default is to always display this dialogue, but there is a button at the bottom to allow you to turn the default off. Turing this off can improve mapping time, if most of your mapping is a one to one relationship and you don't have special mapping requirements. You can get help for any field by moving to the field and pressing the F1 key.

The target element attributes and the source field attributes may also be displayed.

When the mapping for this element is complete press OK which will close this dialogue. If you have multiple mappings for this source and target element, you can use the Insert and this dialogue will remain to add multiple mapping commands.

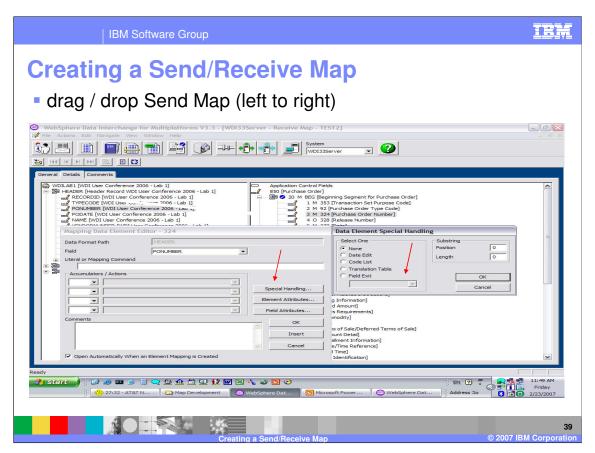

Special Handling allows you to select code list for validation, translation tables to translation an EDI value to your application value, specify user exist names to manipulate a value. The special handling functions may also be identified on the Literal or Mapping Command line.

There are circumstances where several target values are populated from a single source value. The Substring position and length of the source value may be specified here to populate the target values.

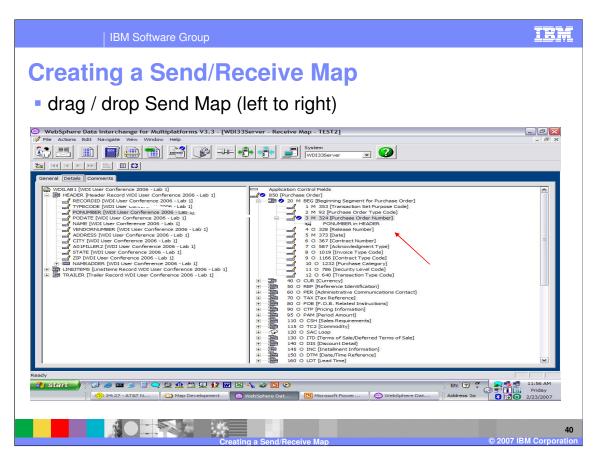

The results of the drag and drop action, the mapping command will display under the source element. Additional commands may be added by selecting another source element and using drag/drop or by double clicking the target element. You can also update any mapping under the target element by selecting the mapping and using double click.

IBM Software Group

## **Creating a Send/Receive Map**

- Common Send/Receive mapping functions.
  - √ drag / drop Map the association from the source compound or simple element to the target compound or simple element. Always from left mapping window pane to right mapping window pane.
  - literals provide values, default values, and apply logic for the target simple element
  - ▶ date edits, code lists, and translate tables apply date conversions, validation, and value conversions.
  - qualification Multiple Occurrence, Occurrence, Value for target compound elements and element qualified pairs for target simple elements.

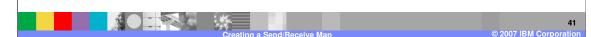

The Literal Command Line is used to provide values, default values, and apply logic for the target simple element.

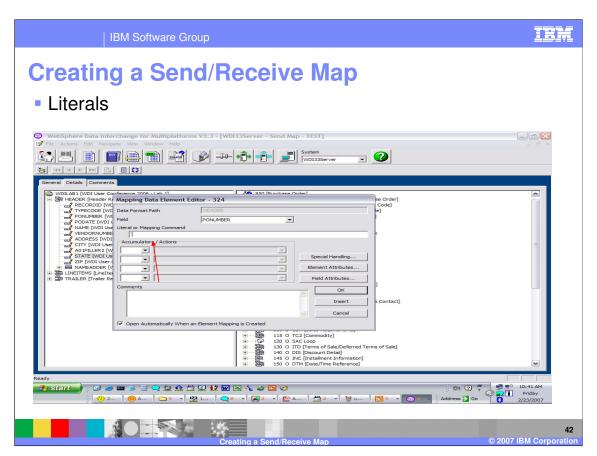

The Literal or Command line functions the same for Receive maps as with Send maps. Some mapping commands available are only valid for Receive. Client Help identifies the valid map types for each command.

IBM Software Group

### **Creating a Send/Receive Map**

- Common Send/Receive mapping functions.
  - √ drag / drop Map the association from the source compound or simple element to the target compound or simple element. Always from left mapping window pane to right mapping window pane.
  - ✓ literals provide values, default values, and apply logic for the target simple element
  - ▶ date edits, code lists, and translate tables apply date conversions, validation, and value conversions.
  - qualification Multiple Occurrence, Occurrence, Value for target compound elements and element qualified pairs for target simple elements.

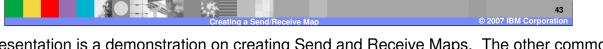

This presentation is a demonstration on creating Send and Receive Maps. The other common mapping functions are considered Advanced techniques and are reviewed in the Advanced mapping presentation.

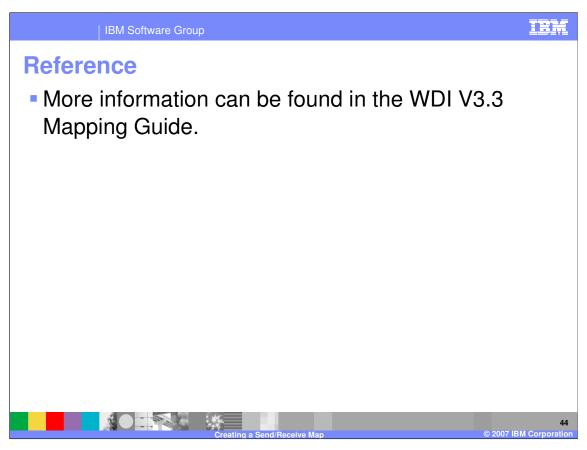

More information can be found in the WebSphere Data Interchange Version 3.3 Mapping Guide.

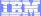

Template Revision: 04/25/2006 11:09 AM

# Trademarks, copyrights, and disclaimers

The following terms are trademarks or registered trademarks of International Business Machines Corporation in the United States, other countries, or both:

 IBM
 CICS
 IMS
 WMQ
 Tivoli

 IBM(logo)
 Cloudscape
 Informix
 OS/390
 WebSphere

 e(logo)business
 DB2
 ISeries
 OS/400
 xSeries

 AlX
 DB2 Universal Database
 Lotus
 pSeries
 zSeries

Java and all Java-based trademarks are trademarks of Sun Microsystems, Inc. in the United States, other countries, or both.

Microsoft, Windows, Windows NT, and the Windows logo are registered trademarks of Microsoft Corporation in the United States, other countries, or both.

Intel. ActionMedia, LANDesk, MMX. Pentium and ProShare are trademarks of Intel Corporation in the United States, other countries, or both.

UNIX is a registered trademark of The Open Group in the United States and other countries.

Linux is a registered trademark of Linus Torvalds.

Other company, product and service names may be trademarks or service marks of others.

Product data has been reviewed for accuracy as of the date of initial publication. Product data is subject to change without notice. This document could include technical inaccuracies or typographical errors. IBM may make improvements and/or changes in the product(s) and/or program(s) described herein at any time without notice. Any statements regarding IBM's future direction and intent are subject to change or withdrawal without notice, and represent goals and objectives only. References in this document to IBM products, programs, or services does not imply that IBM intends to make such products, programs or services available in all countries in which IBM operates or does business. Any reference to an IBM Program Product in this document is not intended to state or imply that only that program product may be used. Any functionally equivalent program, that does not infringe IBM's intellectual property rights, may be used instead.

Information is provided "AS IS" without warranty of any kind. THE INFORMATION PROVIDED IN THIS DOCUMENT IS DISTRIBUTED "AS IS" WITHOUT ANY WARRANTY, EITHER EXPRESS OR IMPLIED. IBM EXPRESSLY DISCLAIMS ANY WARRANTIES OF MERCHANTABILITY, FITNESS FOR A PARTICULAR PURPOSE OR NONINFRINGEMENT. IBM shall have no responsibility to update this information. IBM products are warranted, if at all, according to the terms and conditions of the agreements (e.g., IBM Customer Agreement, Statement of Limited Warranty, International Program License Agreement, etc.) under which they are provided. Information concerning non-IBM products was obtained from the suppliers of those products, their published announcements or other publicly available sources. IBM has not tested those products in connection with this publication and cannot confirm the accuracy of performance, compatibility or any other claims related to non-IBM products. IBM makes no representations or warranties, express or implied, regarding non-IBM products and services.

The provision of the information contained herein is not intended to, and does not, grant any right or license under any IBM patents or copyrights. Inquiries regarding patent or copyright licenses should be made, in writing, to:

IBM Director of Licensing IBM Corporation North Castle Drive Armonk, NY 10504-1785 U.S.A.

Performance is based on measurements and projections using standard IBM benchmarks in a controlled environment. All customer examples described are presented as illustrations of how those customers have used IBM products and the results they may have achieved. The actual throughput or performance that any user will experience will vary depending upon considerations such as the amount of multiprogramming in the user's job stream, the I/O configuration, the storage configuration, and the workload processed. Therefore, no assurance can be given that an individual user will achieve throughput or performance improvements equivalent to the ratios stated here.

© Copyright International Business Machines Corporation 2006. All rights reserved.

Note to U.S. Government Users - Documentation related to restricted rights-Use, duplication or disclosure is subject to restrictions set forth in GSA ADP Schedule Contract and IBM Corp.

4

© 2007 IBM Corporation